### **Getting Started**

- **ssh <login@><Servername | IP-Address>**
- **cd /Name/of/Directory**: Directory to access
	- **~**: Go to home directory
	- **-**: Go to previous directory

#### **ls <options>**

- **-l**: long listing format
- **-a**: List all files
- **-t**: Sort by modification time
- **-r**: Sort in reverse order
- **man <command>:** View manpage
- **mkdir <option> NewDirectory**
	- **-p**: Create new directory including parent directory
- **rmdir OldDirectory: Remove directory**
- **df**: report file system disk space usage
	- **-h**: Make printout human-readable

**chmod:** Change file permissions e.g. revoke execute permissions: **chmod go-x file**

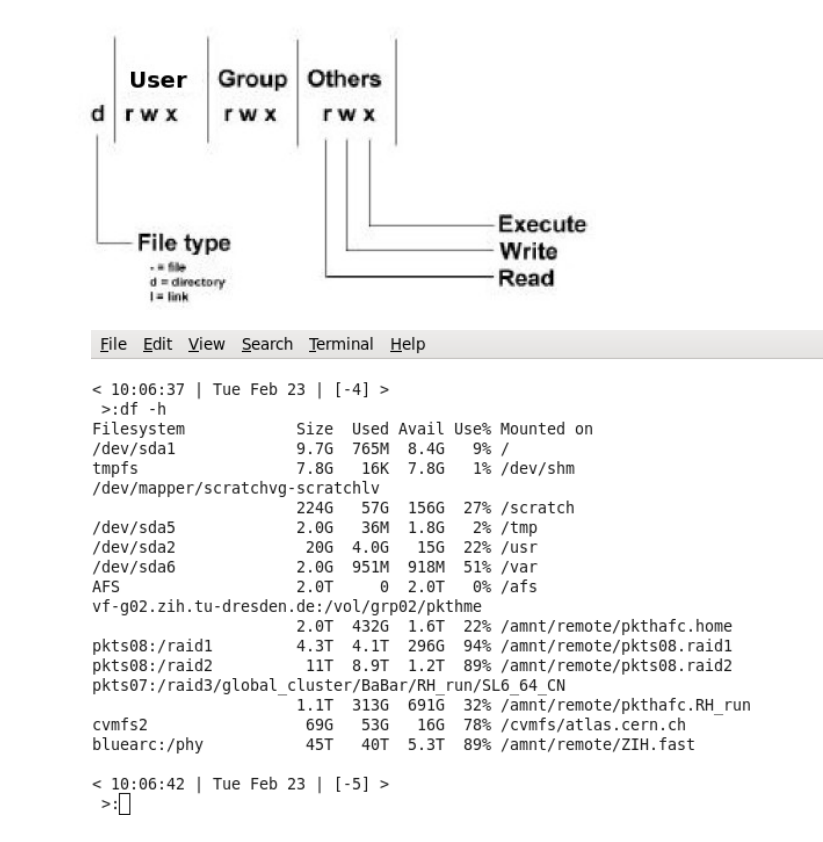

### **Moving, Copying, Deleting & Viewing Files**

- **mv <options> <file> <filename | directory >**
- **cp <options> <file> <filename | directory | server>**
	- **-r**: Copy recursively
	- **-a**: archive mode (preserve time, permissions etc.
- **rm <filename | directory>**: Remove file
- **a** less <file>: Display file
- **head <file>**: Display first 10 lines file
- **tail <file>**: Display last 10 lines of file
- **e** cat <file>: Paste file to stdout
- **rsync -av <file|directory> [login@server:](mailto:login@server)/directory**: Secure copying of files | directory
	- **-P | --progress**: Show progress bar
	- **-u**: Copy only files with newer time stamp
	- **--bwlimit=25000**: Reduces bandwidth to 25000 KBytes per second

### **Finding Files & Text inside Files**

- **find <StartDirectory> -name "filename"**
- **locate <file>**: find file using system database
- **which <program>**: find program unsing directories defined in \$PATH
- **grep 'pattern' file | directory/file**: Search for pattern in file
	- **-i**: Search is case in-sensitive
	- **-R**: Search recursively this and all subdirectories

### **Running and Monitoring Programs**

- **screen**: Open independent session wich keeps running after logut
	- **-r <ID>**: Reattach session
	- **-ls**: List running screen session
	- **-D -r**: Attach session. If necessary detach first and log out
	- **-x**: Attach to a not detached session
	- **-S**: Give the socket of the screen session a useful name
- **ps <options>:** Report snapshot of current processes **aux**: See every process on the system
- **top**/**htop**: Display linux tasks on system
- **./MyProgram &**: Start MyProgram as background process
- **w**: Show who is logged on and what they are doing
- **free**: Shows how much memory is available on node
- **uptime**: Shows number of users and average load

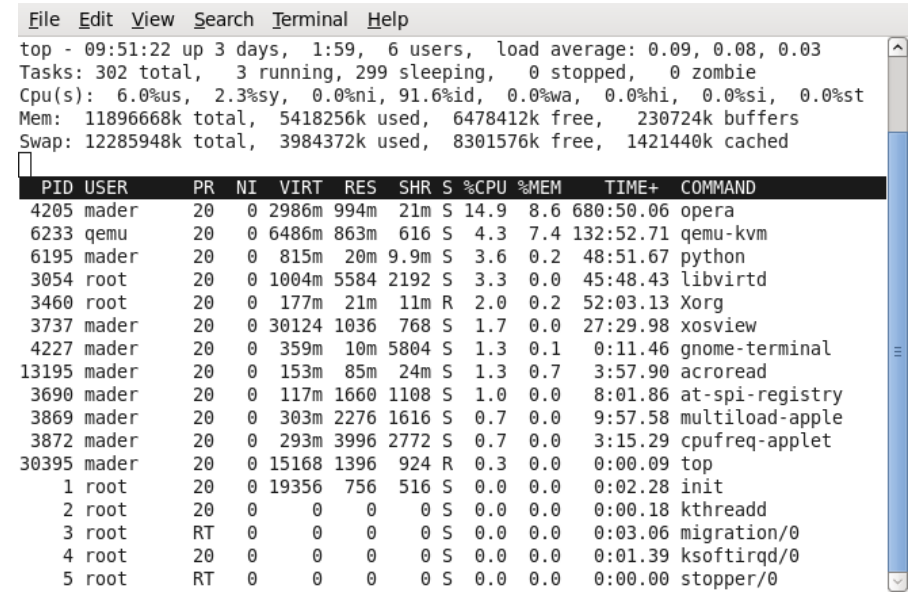

## **Controls:**

- **ctrl-c**: Abort running program
- **ctrl-z**: Suspend running program **AtThePrompt**> bg: Send process to background **AtThePrompt**> fg %n: Run job number n in foreground **jobs**: Show all running jobs in current session
- **ctrl-r**: Browse history for previous commands (see also history)
- **ctrl-a**: Move cursor to beginning of line
- **ctrl-e**: Move cursor to end of line
- **ctrl-d**: End session
- **nohup**: Release jobs from terminal
- **nice -n<nicelevel>**: Renice your jobs for fair CPU usage

### **Assorted Commands**

- **alias <shortcut="command">** no argument: List all aliases defined in the system shortcut="command": Define shortcut for command, e.g. alias II="Is -al"
- **yppasswd: Change password**
- **exit/logut**: Leave session

### **Archiving Files**

#### **tar zcf file.tar.gz MyFiles**

- **z**: Compress archive using gzip **t**: List files in archive
- 

**c**: Create archive **x**: Extract files from archive

**f**: Next input is name of the archive file

#### **Final Example**

**Prompt:> ssh [YourLogin@pktlogin.phy.tu-dresden.de](mailto:YourLogin@pktlogin.phy.tu-dresden.de) Prompt:> cp ~tutorial/Public/spread.exe . Prompt:> cat spread.exe**

> #!/bin/bash # # Bash-script that scans pktf32 through pktf40 submits # <command> to the machine # if  $[$  \$# == 0 1; then echo "command missing" echo "Usage: sh ./spread.exe <command>" else for i in {32..40}; do echo -n "sending \$1 to pktf\${i}: " ssh -t pktf\${i} "\${1}" 2>/dev/null done

```
fi
```
#### **Prompt:> sh ./spread.exe uptime**

sending uptime to pktf32: 15:59:54 up 218 days, 4:11, 10 users, load average: 1.01, 1.00, 1.00 sending uptime to pktf33: 15:59:54 up 128 days, 4:49, 6 users, load average: 0.00, 0.00, 0.00 sending uptime to pktf34: 15:59:55 up 218 days, 4:14, 7 users, load average: 0.00, 0.00, 0.00 sending uptime to pktf35: 15:59:55 up 218 days, 4:13, 9 users, load average: 1.15, 1.03, 1.01 sending uptime to pktf36: 15:59:55 up 218 days, 4:13, 16 users, load average: 0.00, 0.06, 0.10 sending uptime to pktf37: 15:59:55 up 218 days, 4:13, 36 users, load average: 0.00, 0.00, 0.00 sending uptime to pktf38: 15:59:55 up 218 days, 4:13, 3 users, load average: 0.28, 0.31, 0.45 sending uptime to pktf39: 15:59:55 up 218 days, 4:13, 9 users, load average: 1.50, 1.14, 1.06 sending uptime to pktf40: 15:59:55 up 218 days, 4:11, 24 users, load average: 0.05, 0.07, 0.03